# **Using Shipping Addresses for Users**

**IRON MOUNTAIN CONNECT™ RECORDS MANAGEMENT** 

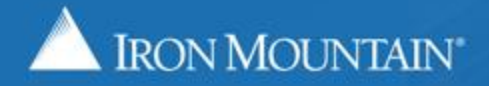

US-RM-INT-PPT-03.2019

#### **Table of Contents**

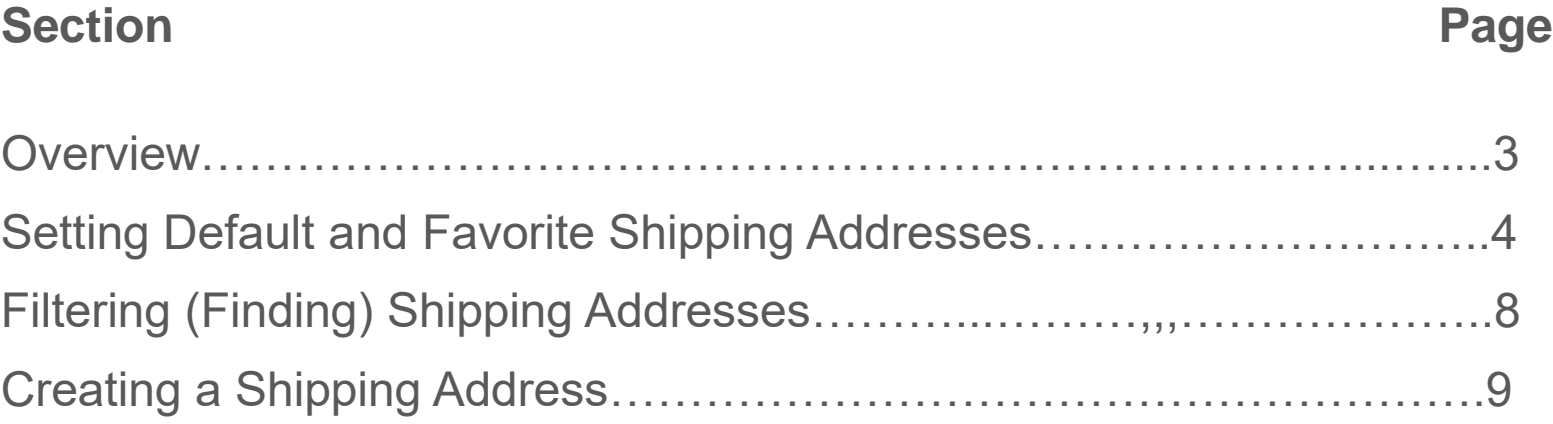

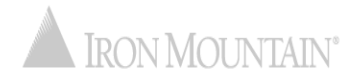

#### **Overview: Using Shipping Addresses**

The shipping address is the location where Iron Mountain:

- Picks up records for storage
- Delivers records from storage
- Delivers supplies

Your system administrator manages your shipping addresses from a centralized repository to ensure that they are synchronized systemwide.

Use this guide to learn how to:

- Set default and favorite shipping addresses
- Filter to find a shipping address
- Create a shipping address if you have the proper permission

System administrators refer to the Managing Shipping Addresses How To training guide.

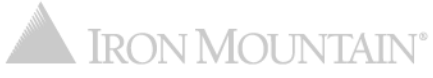

#### **DEFAULT ADDRESS:**

- Marked with a green star
- One default address per user
- Appears at top of shipping address list
- Automatically populates the address fields on orders

#### **FAVORITE ADDRESS:**

- Marked with a gold star
- Multiple favorite addresses per user
- Displays directly below the default address (if no default address has been set, favorites display at the top of the list)
- Used to organize the address list; quickly find favorite addresses near the top of the list

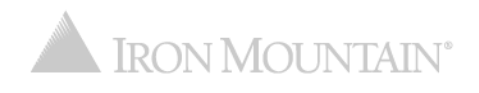

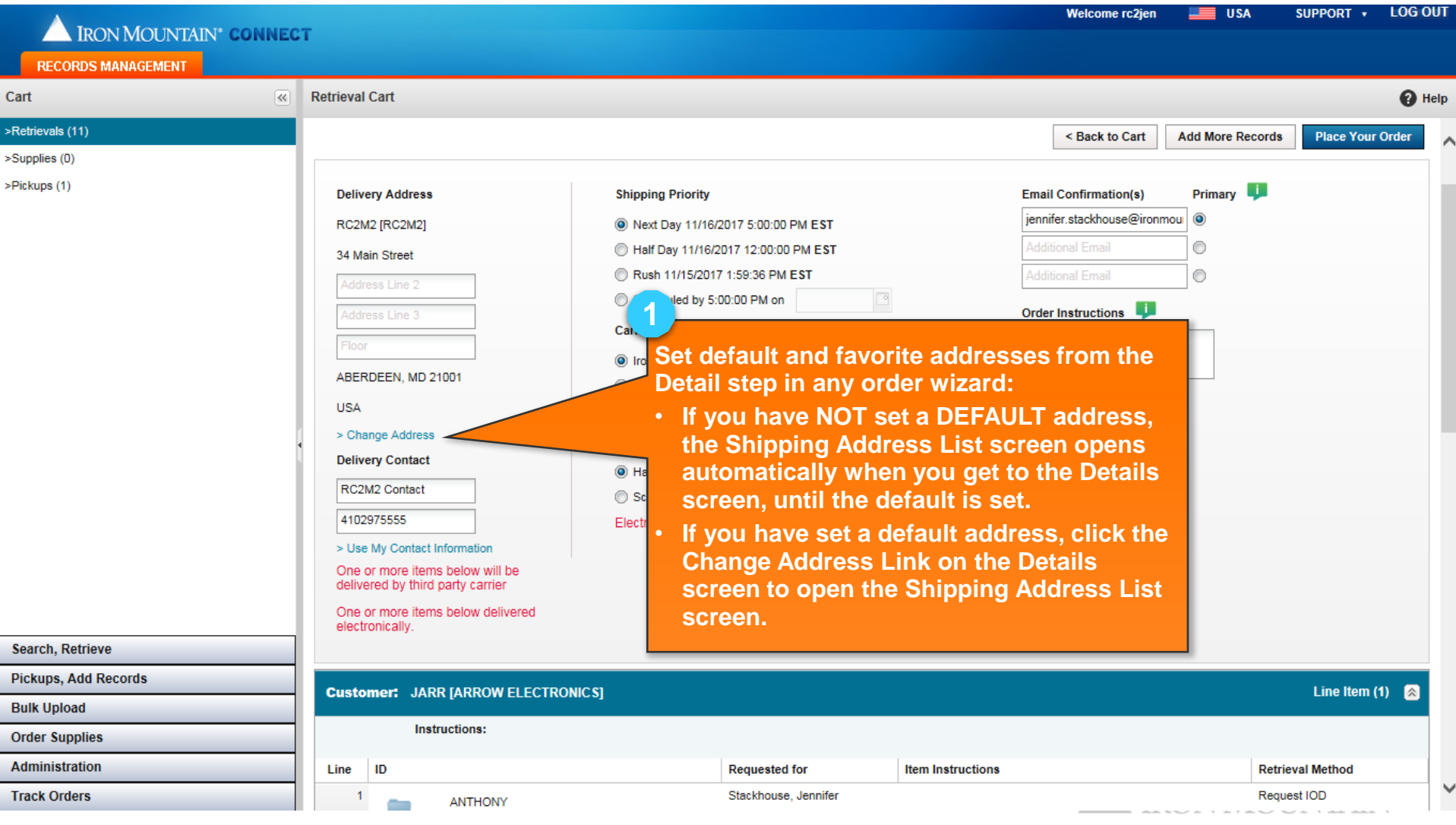

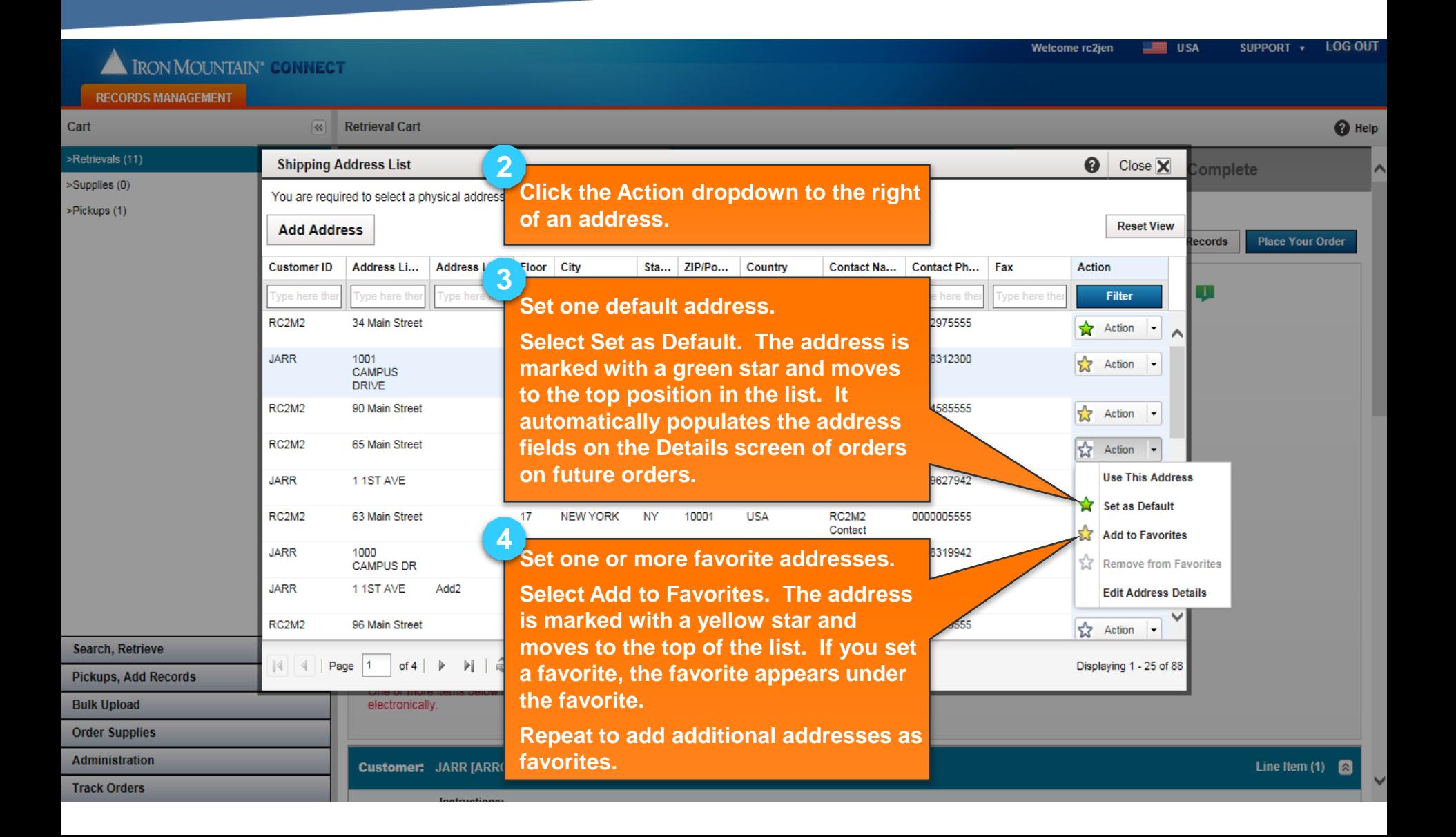

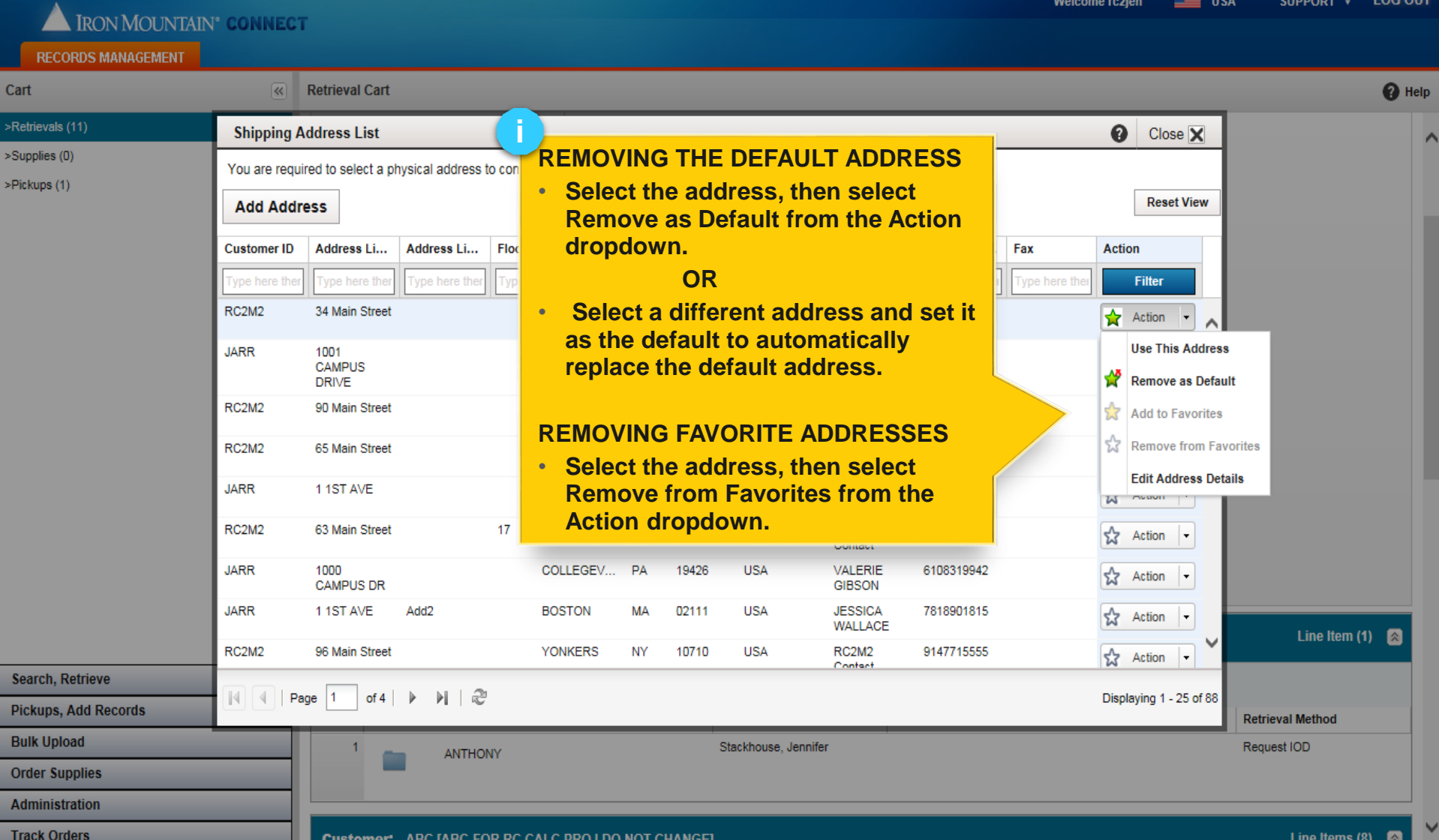

### **Filtering (Finding) Shipping Addresses**

#### Apply filters to long lists to reduce the number of addresses that display.

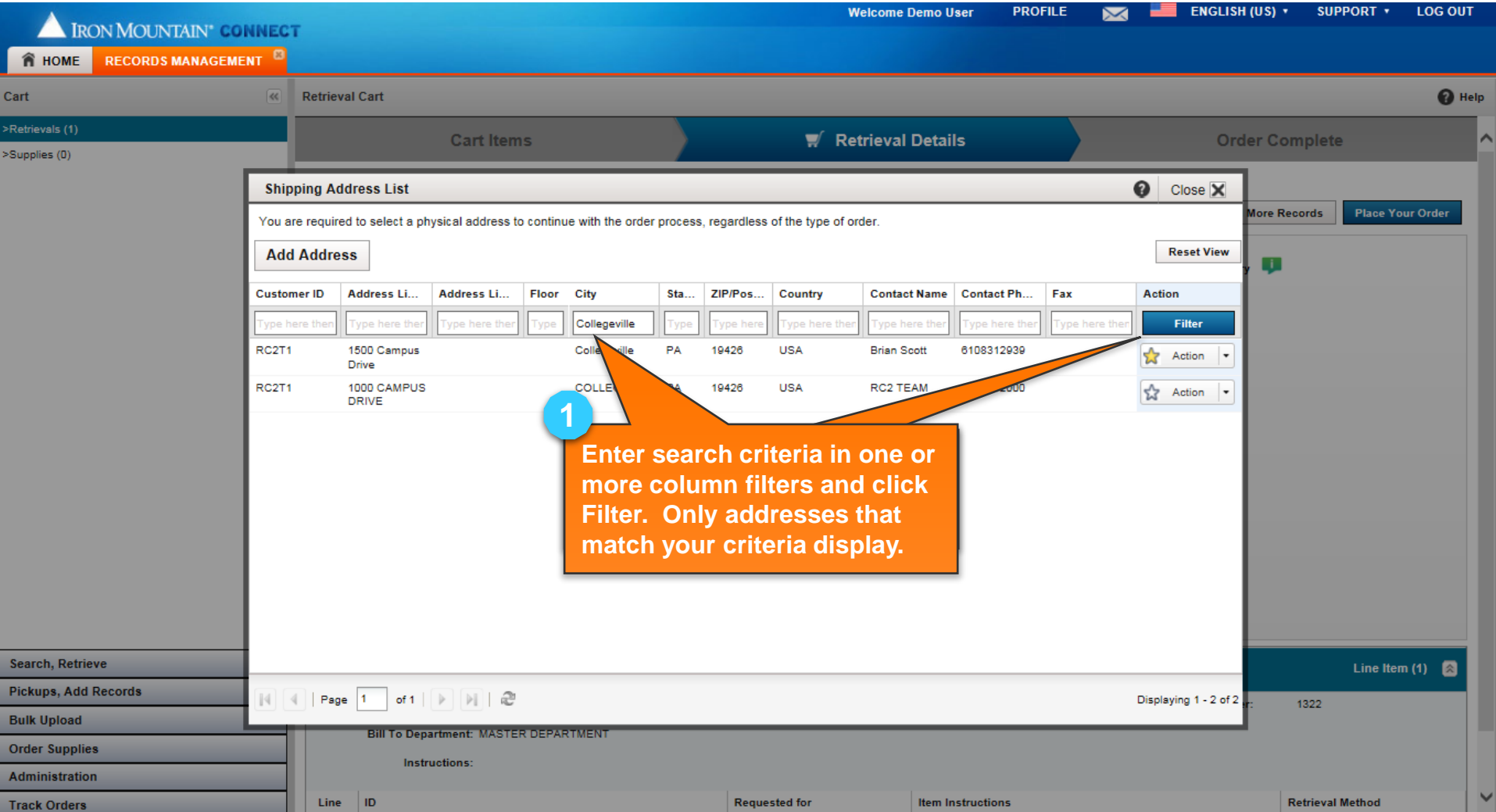

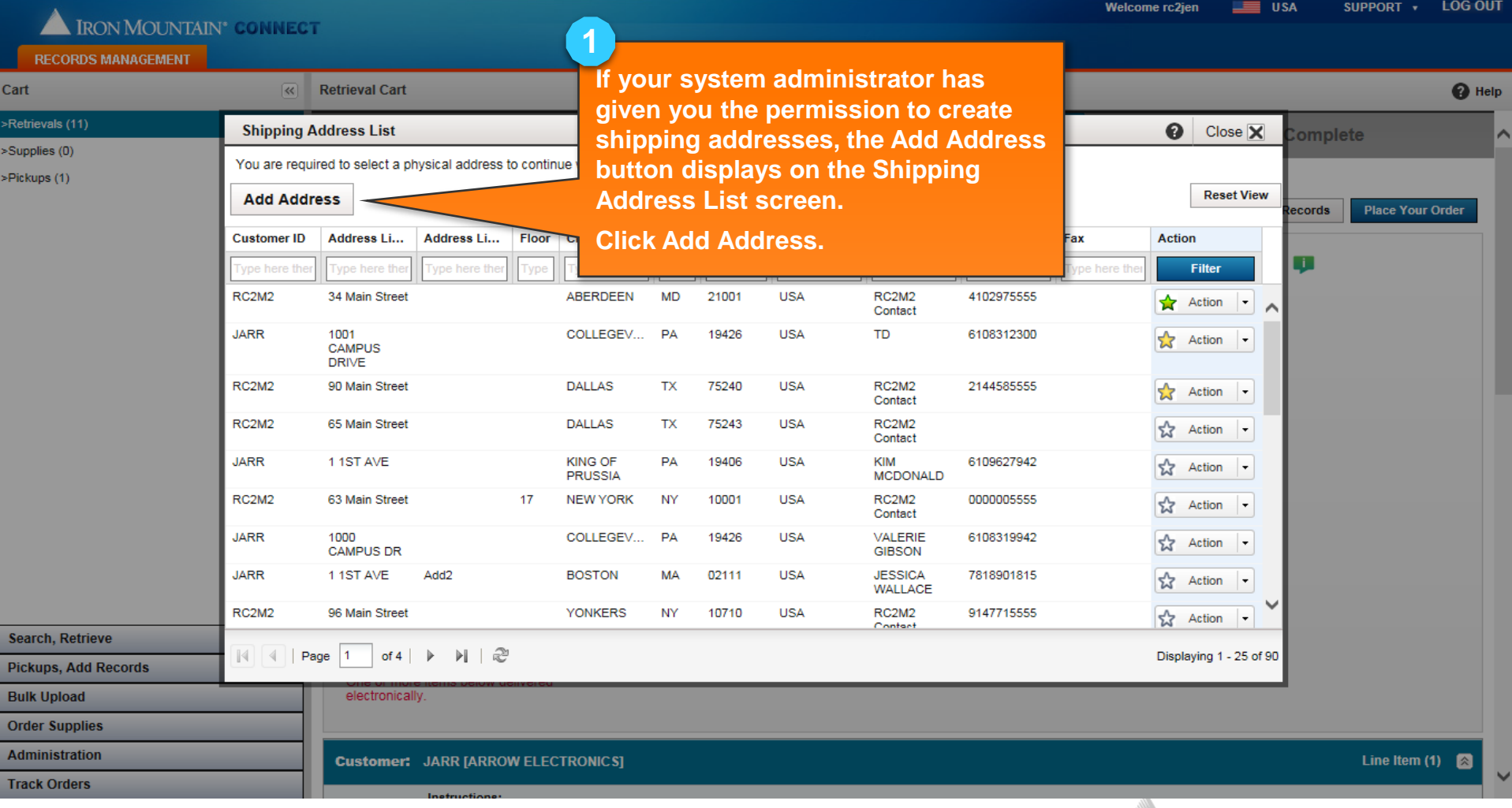

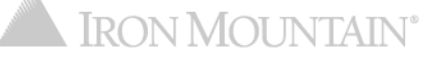

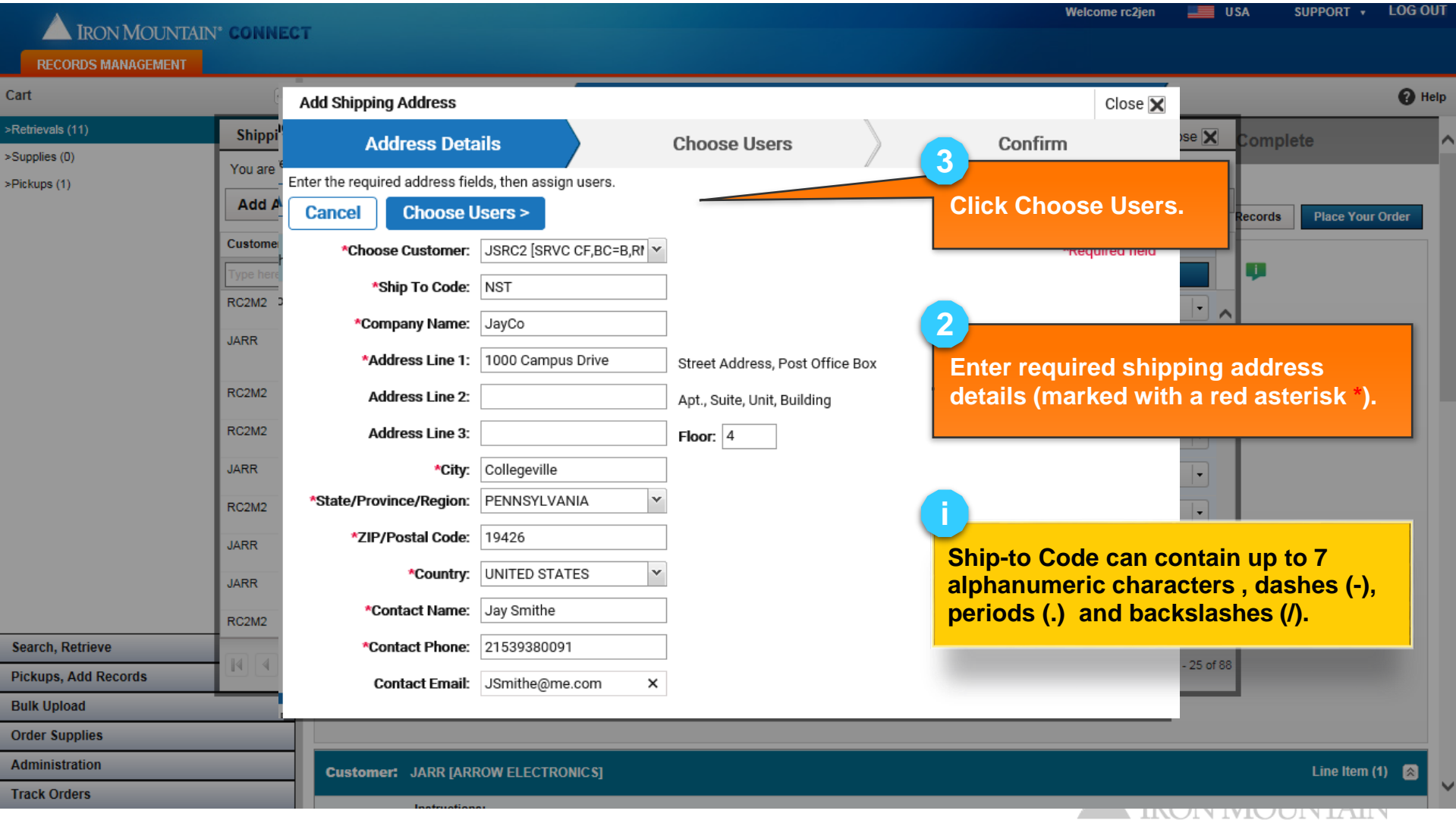

By default, ALL users have access to a NEW address. You must MANUALLY deselect users who should not have access to the new address.

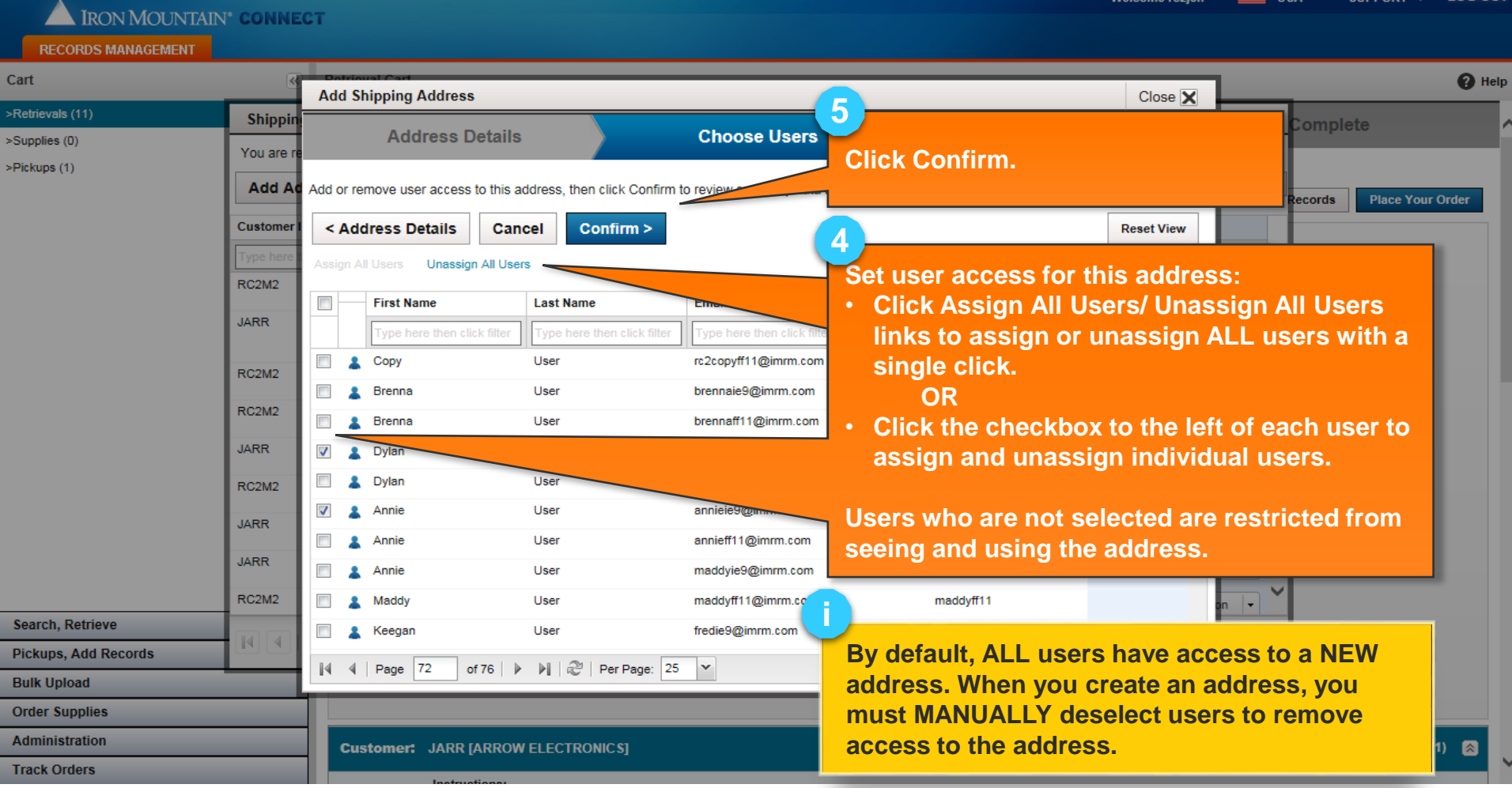

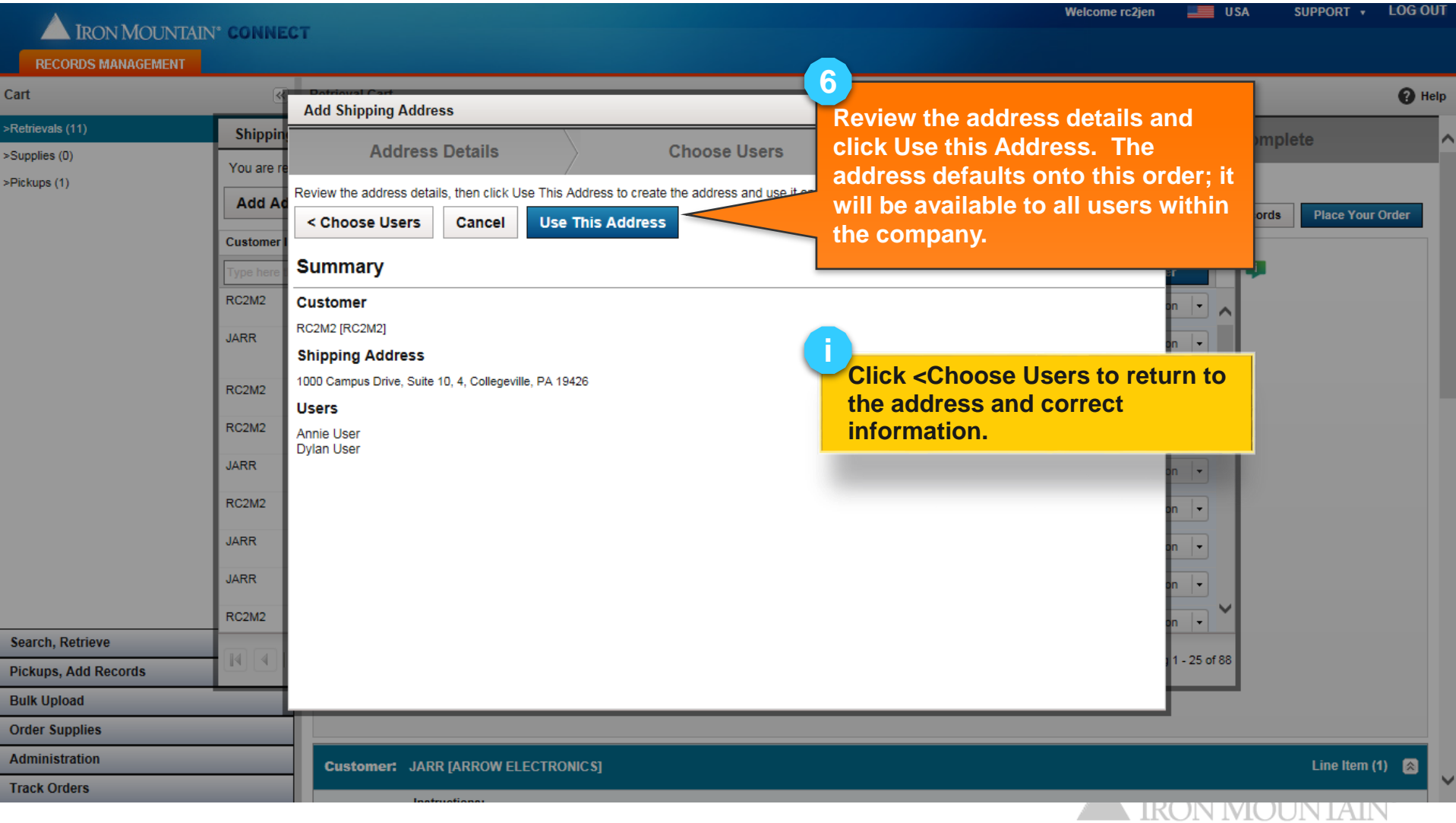